### **RELEASE NOTES AERIUS CALCULATOR/CONNECT 2023.1**

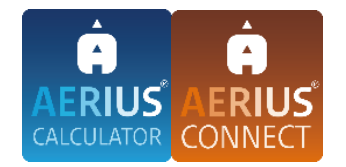

### **Inleiding**

Deze release notes betreffen de onderhoudsrelease van AERIUS Calculator/Connect 2023.1, verder Calculator 2023.1 genoemd. Calculator 2023.1 vervangt Calculator 2023.0.1 vanaf 14 december 2023. Rekenresultaten die worden berekend met Calculator 2023.1, zijn identiek aan eerder berekende rekenresultaten met Calculator 2023.0.1.

Gelijktijdig met de onderhoudsrelease van Calculator 2023.0.1, vindt er voor AERIUS Check 2023 ook een onderhoudsrelease plaats. Inhoudelijk is er aan AERIUS Check echter niets veranderd en rekenresultaten veranderen dan ook niet door deze onderhoudsrelease. Meer informatie over AERIUS Calculator is te vinden op de website van AERIUS, [www.aerius.nl.](http://www.aerius.nl/) Om de gebruikers op weg te helpen met de toepassing van AERIUS Calculator 2023.1 is het handboek [Werken met AERIUS Calculator 2023](https://www.aerius.nl/files/media/publicaties/documenten/handboek_aerius_calculator_2023.pdf) geactualiseerd. Deze is beschikbaar zowel vanuit de applicatie als via de site [www.aerius.nl.](http://www.aerius.nl/)

### **Inhoudsopgave**

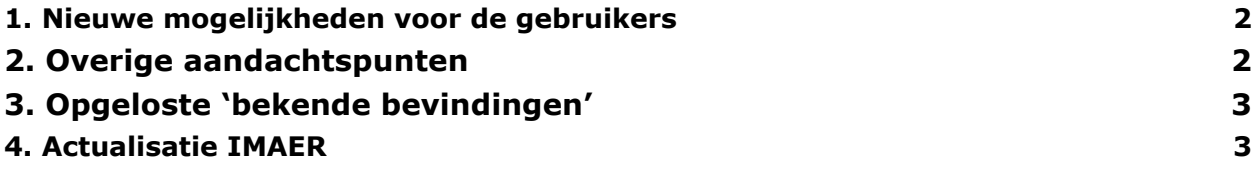

# <span id="page-1-0"></span>**1. Nieuwe mogelijkheden voor de gebruikers**

Calculator 2023.1 biedt de gebruikers een nieuwe functionaliteit.

### *1.1 Beter inzicht in status export*

Het inzicht in de status van een berekening en export in Calculator is verbeterd. Gebruikers krijgen nu ook de plek in de wachtrij te zien in de menu's Rekentaken en Exporteren als zij een berekening of export (waarvoor een berekening nodig is) maken. Er is een draaiwiel toegevoegd zodat de positie in de wachtrij op de volgende locaties zichtbaar is:

- In het rekentaak-menu, indien je een berekening start
- In resultaat-menu tijdens stap 1, indien er een berekening in de UI is gestart
- In het export-menu, indien je een export heb gestart

Daarnaast is er een aantal tooltips toegevoegd aan de rekentaak en export (waarvoor een berekening nodig is) menu's:

- Wachtrij icoon: de rekentaak staat in de wachtrij; het getal geeft aan hoeveel rekentaken voor u in de wachtrij staan
- Draaiwiel icoon: de rekentaak wordt uitgevoerd
- Groene vinkje: de rekentaak is afgerond

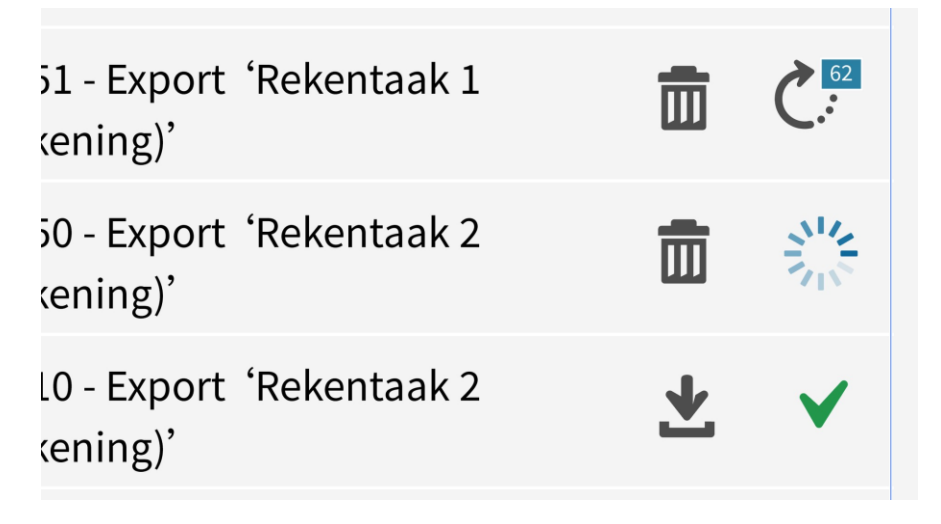

## **2. Overige aandachtspunten**

Naast bovengenoemde wijzigingen worden er doorlopend (kleine) aanpassingen doorgevoerd voor onder andere betere toegankelijkheid en betere algemene gebruikerservaring. Deze aanpassingen betreffen bijvoorbeeld de opmaak, ontwerp, tekstuele verduidelijkingen en de wijze waarop meldingen verschijnen.

Aanpassingen die als gevolg hiervan zijn doorgevoerd:

- Indien een gebruiker al wel een geometrie heeft ingetekend op de kaart, maar nog geen sectorgroep en sector heeft geselecteerd, wordt er nu een waarschuwing getoond dat alle bovenstaande velden moeten worden ingevuld. De gebruiker kan kiezen om de melding in het vervolg niet meer te tonen.
- In Calculator en de open data waren de getoonde waarden van de achtergronddepositie door afronding anders dan de data waarop de (naderend) overbelaste hexagonen zijn gebaseerd. Dit is gelijk getrokken. Dit leidt niet tot andere rekenresultaten en de (naderend) overbelaste hexagonen blijven gelijk.

● In het resultaten menu is de titel van het tabblad 'per situatie' aangepast naar 'resultaten'.

## **3. Opgeloste 'bekende bevindingen'**

<span id="page-2-0"></span>De volgende 'bekende bevindingen' zijn opgelost:

- Indien er een berekening werd gestart met een referentiesituatie en minstens één andere situatie plus eigen rekenpunten en het resultatenscherm pas werd geopend nadat de berekening is afgerond, trad er een fout op. Het keuzemenu voor weergave bleef leeg. Er werden wel resultaten getoond (voor Wnb-registratieset), maar er kon niet worden gewisseld naar een andere weergave. Voor het situatieresultaat was het keuzemenu voor weergave wel gevuld;
- Indien een gebruiker een groot aantal jobs (meer dan 1.000) had gestart via de Connect API en er al een substantieel aantal jobs in de database stonden, dan kon de Connect API het niet langer aan. De Connect API gaf dan een gateway timeout (HTTP 503 error);
- Indien een gebruiker een berekening inlaadde waar wel resultaten voor aanwezig waren, maar geen *jobType* voor was gespecificeerd, werd er in het standaard import scherm gemeld dat een import rekenresultaten bevat. Dit deed zich voor bij berekeningen die afkomstig waren uit Connect en is nu verholpen.

## **4. Actualisatie IMAER**

<span id="page-2-1"></span>AERIUS-bestanden uit Calculator 2023.1 voldoen aan het geüpdatete informatiemodel IMAER 5.1.3.

De doorgevoerde wijzigingen aan IMAER zijn:

● *archive* is toegevoegd aan *AeriusCalculatorMetadataType*. Het is een optionele eigenschap van een nieuw type *ArchiveMetadataType*. Dit wordt voorlopig alleen door AERIUS UK gebruikt. Dit wordt niet toegepast in Calculator.

De nieuwe IMAER versie is IMAER 5.1.3 en is gepubliceerd in het [technisch register voor geo](https://register.geostandaarden.nl/?url=imaer/index.html)[standaarden in Nederland.](https://register.geostandaarden.nl/?url=imaer/index.html)